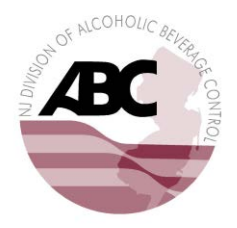

STATE OF NEW JERSEY DEPARTMENT OF LAW AND PUBLIC SAFETY DIVISION OF ALCOHOLIC BEVERAGE CONTROL P.O. BOX 087, 140 EAST FRONT STREET TRENTON, NJ 08625-0087 Phone: (609) 984-2830

## **NJ ABC POSSE ANNOUNCEMENT TO ALL LICENSEES, PERMITTEES, AND PUBLIC USERS.**

The Division of Alcoholic Beverage Control (ABC) would like to announce the second release of online capabilities with our new online licensing system. These features will be available on Monday, November 16, 2015 at 9:00 am. All systems will be shut down on Friday, November 13, 2015 at 5:00 pm for these new additions.

## **Monday's release will introduce the ability to apply for:**

•State Issued Licenses (new only). These are manufacturing, wholesale and transportation licenses etc…..Amendments will come later. Applicants will have the ability to upload all associated application documents. The "Save Draft" feature can be used to add documents at a later date. Some document uploads will be mandatory for the application to be submitted; examples are provided if applicable.

•**Permits (new and renewals) Renewals for the 2015-2016 term are as follows:** Cooperative Purchasing Permit

Winery Outlet/Salesroom Permit

APPLY AS "NEW" FOR ALL OTHER PERMITS. (i.e. Solicitor Permits for the 2015-2016 term, Omnibus Permit, Marketing Agent Permit & ID cards etc…)

**NOTE**: Permits such as Catering (CT), Social Affair (SA), and Extension of Premise (EP) will only be available online if the event date is more than 21 days away. Notifications detailing the application will be sent to town officials for review and endorsements. This takes the place of our paper application which required signatures of various authorities. Applicants will have to inquire with their towns for other types of approvals.

## **•Brand Registration**

Renewals will now be initiated from the online licensing system.

New applicants who are not registered users and are NOT A LICENSEE, such as new Social Affair Permittees, will need to register. Please go to the following link:<http://www.nj.gov/oag/abc/posse/login.html>Click on the Licensee/Public User button and follow the instructions to register on the log in page.

Once you successfully login to your account, your main menu will reflect "Help Videos". Please review and use these videos/tutorials to learn how to navigate in the new system.

For questions or assistance, please call the Division's main telephone line at 609-984-2830. Do not use the ABC Webinfo link to address POSSE questions.